# ZLX–E1/E2/E3 Smart Frame Buffer Modules

# Owner's Guide

Order Number: EK–SMFBP–SG. B01

**Digital Equipment Corporation Maynard, Massachusetts**

#### **First Printing, November, 1993 Second Printing, July 1994**

Digital Equipment Corporation makes no representations that the use of its products in the manner described in this publication will not infringe on existing or future patent rights, nor do the descriptions contained in this publication imply the granting of licenses to make, use, or sell equipment or software in accordance with the description.

© Digital Equipment Corporation 1994. All rights reserved. Printed in U.S.A.

The following are trademarks of Digital Equipment Corporation: AXP, Alpha AXP, DEC, DEC Open3D, Digital, OpenVMS, TURBOchannel, VAX DOCUMENT, VMS, and the DIGITAL logo.

OSF/1 is a registered trademark of Open Software Foundation, Inc.

All other trademarks and registered trademarks are the property of their respective holders.

**FCC NOTICE:** This equipment has been tested and found to comply with the limits for a Class  $\overrightarrow{A}$  digital device, pursuant to Part 15 of the  $\overrightarrow{FC}$  Rules. These limits are designed to provide reasonable protection against harmful interference when the equipment is operated in a commercial environment. This equipment generates, uses, and can radiate radio frequency energy and, if not installed and used in accordance with the instruction manual, may cause harmful interference to radio communications. Operation of this equipment in a residential area is likely to cause harmful interference, in which case users will be required to correct the interference at their own expense.

S2528

This document was prepared using VAX DOCUMENT Version 2.1.

# **Contents**

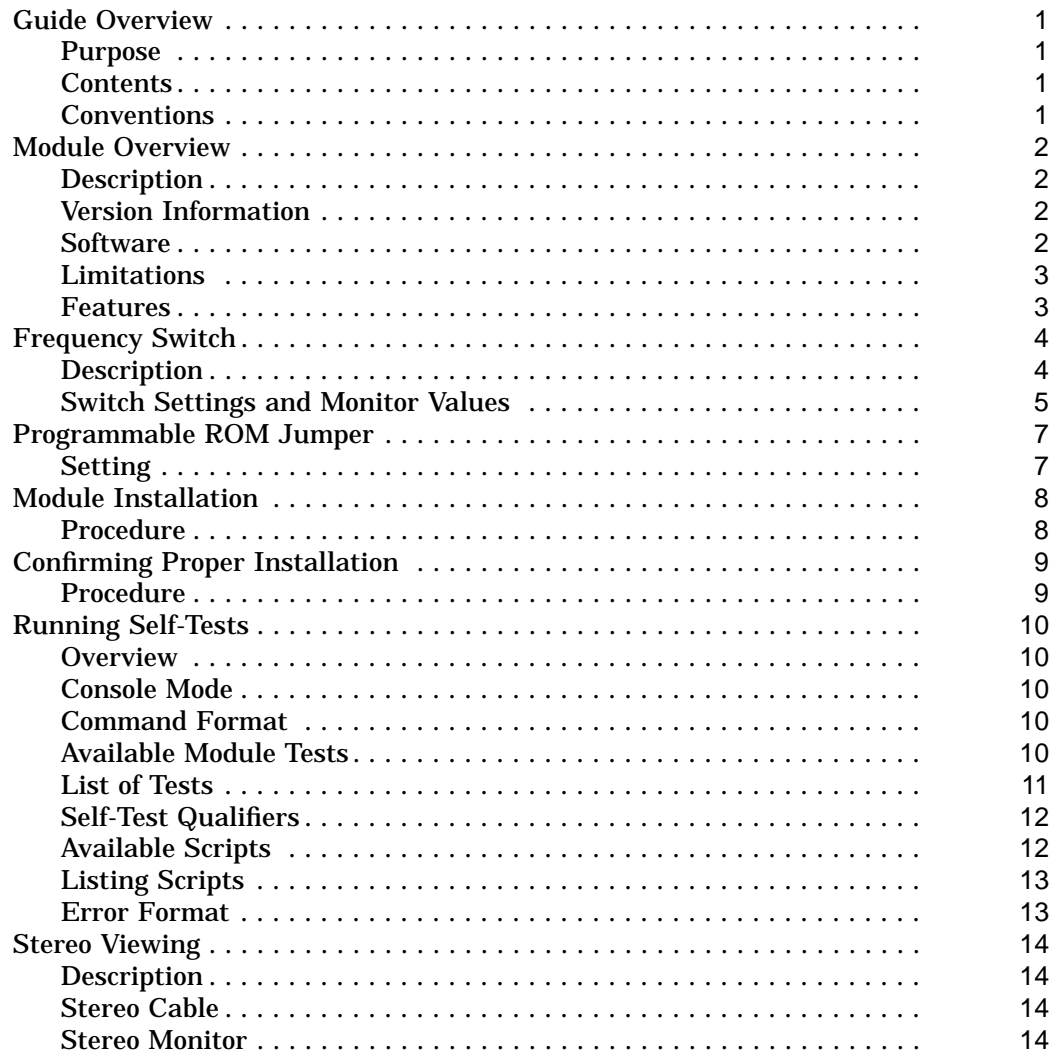

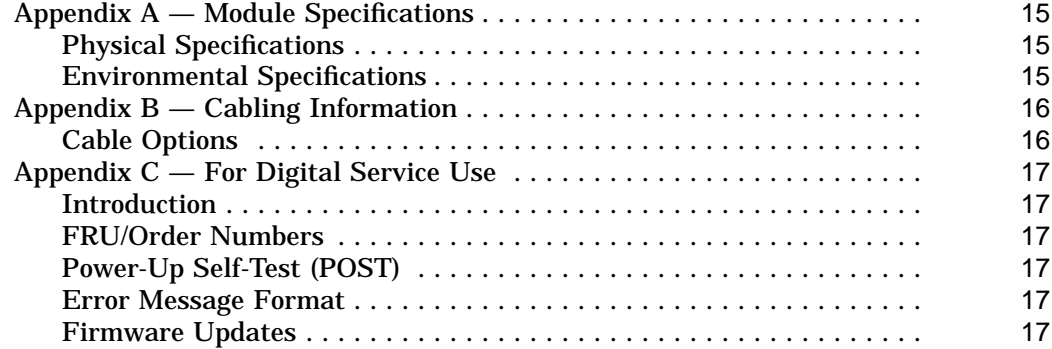

# **Index**

# **Figures**

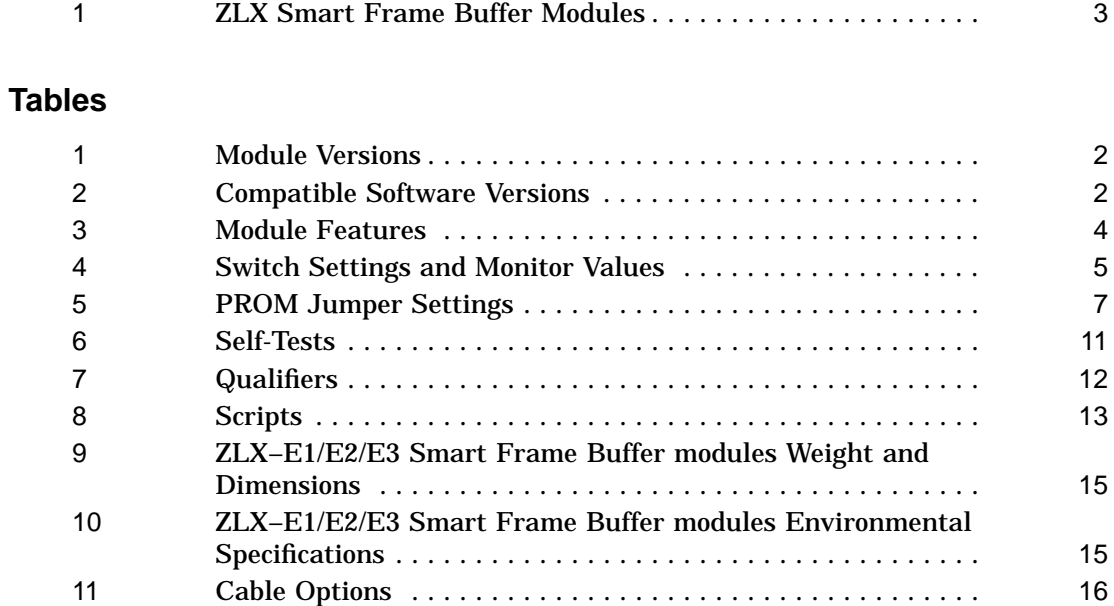

12 Module FRUs ..................................... 17

Guide Overview

# **Guide Overview**

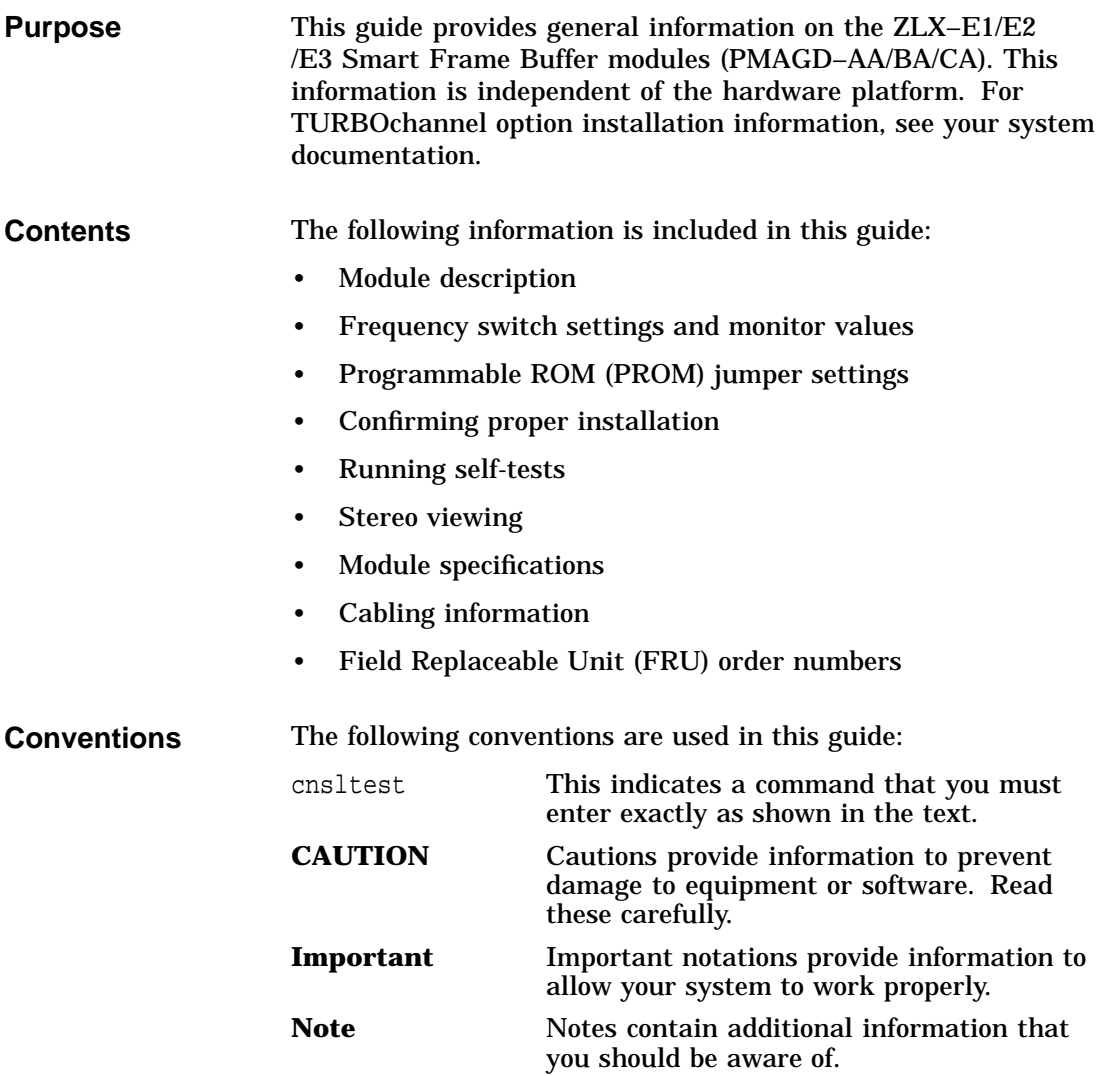

# **Module Overview**

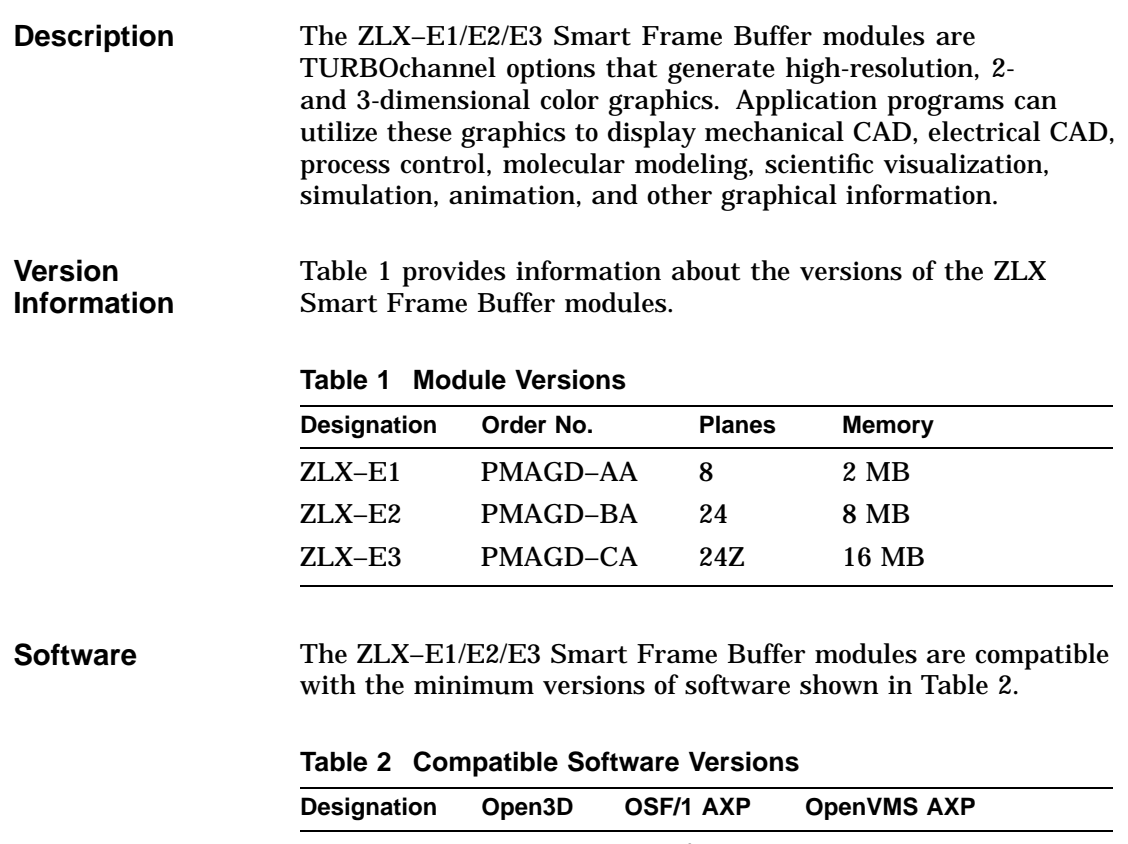

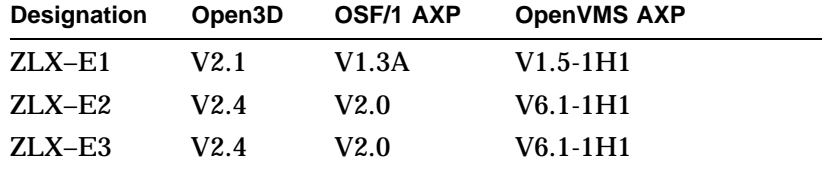

Module Overview

**1**

**Limitations** The number of modules that can be installed are limited only by the number of TURBOchannel slots available in the system. The ZLX–E1/E2/E3 module cannot be used in a TURBOchannel extender box.

#### **Features** The ZLX–E1/E2/E3 Smart Frame Buffer modules are shown in Figure 1. Table 3 describes the features.

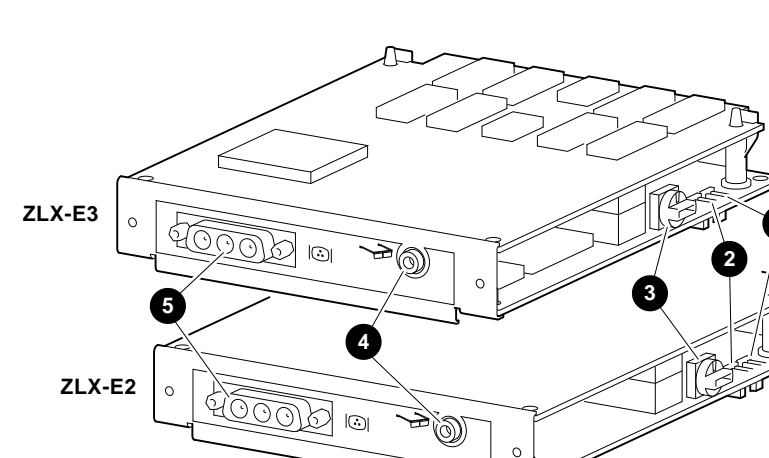

**Figure 1 ZLX Smart Frame Buffer Modules**

**2 3 1 ZLX-E1 5 4** MLO-012770

#### Module Overview

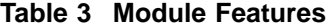

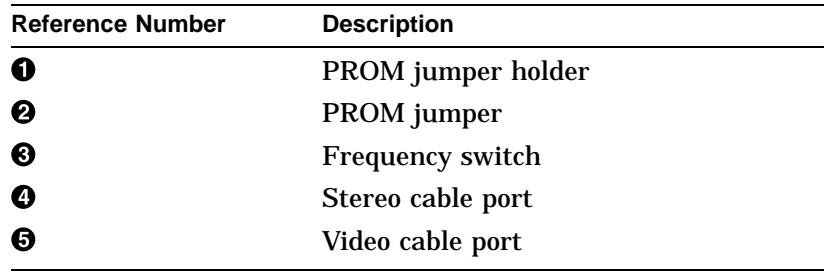

# **Frequency Switch**

**Description** Each module has a switch that selects the frequency and resolution of the video signal that the module produces. The frequency switch is shown in Figure 1 at  $\Theta$ .

**Note** \_\_\_

The switch setting is not dynamic and is read-only upon initialization, power up, or system reset.

Frequency Switch

**Switch Settings and Monitor Values** Table 4 lists the ZLX–E1/E2/E3 Smart Frame Buffer modules switch settings, their frequencies, monitor resolutions, refresh rates, and monitor model numbers.

**Table 4 Switch Settings and Monitor Values**

| <b>Switch</b><br>Setting | <b>Pixel</b><br>(MHz) | <b>Monitor</b><br><b>Frequency Resolution</b><br>(Pixels) | <b>Refresh</b><br>Rate<br>(Hz) | <b>Monitor Model</b>                                                                                                    |
|--------------------------|-----------------------|-----------------------------------------------------------|--------------------------------|----------------------------------------------------------------------------------------------------|
| $\bf{0}$                 | 130                   | 1280x1024                                                 | 72                             | VRM17-HA/H4/AA/A4,<br>VRT19-HA/H4.<br>VRT16-HA/H4,<br>VRC16-HA/H4,<br>VR320-DA, VR319-DA,<br>VRC21-HA/H4,<br><b>PCXAV-EC/ED</b>   |
| $\mathbf{1}$             | 119                   | 1280x1024                                                 | 66                             | VRT19-DA/D3/D4/HA/H4,<br>VRT16-DA/D3/D4/HA/H4,<br>VRC16-CA/C4/HA/H4,<br>VR320-CA, VR319-CA,<br>VRC21-HA/H4,<br><b>PCXAV-EC/ED</b> |
| $\boldsymbol{2}$         | 108                   | 1280x1024                                                 | 60                             |                                                                                                    |
| 3                        | 104                   | 1152x900                                                  | 72                             |                                                                                                    |
| 4                        | 93                    | 1152x900                                                  | 66                             | VRC21-HA/H4,<br><b>PCXAV-EC/ED</b>                                                                                                |
| 5                        | 75                    | 1024x768                                                  | 70                             | VRC16-HA/H4,<br>PCXAV-EC/ED                                                                                                    |
| 6                        | 74                    | 1024x768                                                  | 72                             | VRM17-HA/H4,<br>VRM17-AA/A4.<br>VRC16-CA/C4/HA/H4,<br>$VRC21-HA/H4.$<br><b>PCXAV-EC/ED</b>                                        |
| 7                        | 69                    | 1024x864                                                  | 60                             | VR297, VR299,<br>VRC21-HA/H4,<br><b>PCXAV-EC/ED</b>                                                                               |
| 8                        | 65                    | 1024x768                                                  | 60                             | VRC16-CA/C4/HA/H4                                                                                                    |
| 9                        | 50                    | 800x600                                                   | 72                             | VRC21-HA/H4,<br><b>PCXAV-EC/ED</b>                                                                                                |

(continued on next page)

Frequency Switch

| <b>Switch</b><br><b>Setting</b> | Pixel<br>(MHz) | <b>Monitor</b><br><b>Frequency Resolution</b><br>(Pixels) | <b>Refresh</b><br>Rate<br>(Hz) | <b>Monitor Model</b>                                     |
|---------------------------------|----------------|-----------------------------------------------------------|--------------------------------|----------------------------------------------------------|
| A                               | 40             | 800x600                                                   | 60                             | $VRC21-HA/H4$                                            |
| B                               | 32             | 640x480                                                   | 73                             | VRC16-CA/C4/HA/H4.<br>VRC21-HA/H4.<br><b>PCXAV-EC/ED</b> |
| C                               | 25             | 640x480                                                   | 60                             | $VRC21-HA/H4.$<br><b>PCXAV-EC/ED</b>                     |
| D                               | 135            | 1280x1024                                                 | 75                             | <b>PCXAV-EC/ED</b>                                       |
| Ε                               | 110            | 1280x1024                                                 | 60                             | $VRC21-HA/H4$<br><b>PCXAV-EC/ED</b>                      |
| F                               | Reserved       |                                                           |                                |                                                          |

**Table 4 (Cont.) Switch Settings and Monitor Values**

Programmable ROM Jumper

# **Programmable ROM Jumper**

**Setting** The setting of the Programmable ROM (PROM) jumper determines whether the PROM can be programmed (see Table 5). The PROM is shipped from the factory in the enabled (programmable) position. The PROM jumper is shown in Figure 1, at  $\Theta$ .

**Note**

Store the jumper on the holder when removed from the programming position.

**Table 5 PROM Jumper Settings**

| If the PROM Jumper is | Then the PROM        |
|-----------------------|----------------------|
| On the pins           | Can be programmed    |
| Removed               | Cannot be programmed |

Module Installation

## **Module Installation**

**Procedure** The installation of the ZLX-E1/E2/E3 Smart Frame Buffer module can be accomplished in a few easy-to-do steps. Each step presumes that you are familiar with your hardware platform. For specific information regarding module installation on your hardware platform, refer to your system documentation.

> When installing a module inside a system, use the screws that came with the system to fasten the module to the enclosure's bulkhead.

#### **CAUTION**

To avoid damage to the module from static discharge, wear the antistatic wrist strap (part number 12–36175–010) provided with your option. Instructions for use are on the strap's envelope.

Confirming Proper Installation

### **Confirming Proper Installation**

**Procedure** To confirm that the module is installed properly, do the following:

1. Connect the video cable to the installed option and video monitor as described in the options and/or system user's guide.

#### **Important**

Before you make the connection, note the position of the D-sub connector. Position the cable to match the connector. It is possible to force the cable on backwards, which reverses the red and blue colors to the video monitor.

- 2. Connect the stereo cable to the installed option and emitter box as described by the stereo viewing equipment's instruction manual (optional).
- 3. Turn on the monitor, stereo emitter (optional), and any other devices connected to the system unit.
- 4. Turn on the system unit. Allow the system to run through its self-test first.
- 5. Enter the show config command on the console of the DEC 3000 AXP system.

Verify that PMAGD-AA or PMAGD appears in the configuration display and that no errors have been reported. Note that the system recognizes the module as a PMAGD-AA or PMAGD.

If nothing appears on the screen or if PMAGD-AA or PMAGD are not listed in the configuration display on your primary console device, verify that the module is seated correctly in the TURBOchannel slot. If the problem persists, contact your Digital service representative.

# **Running Self-Tests**

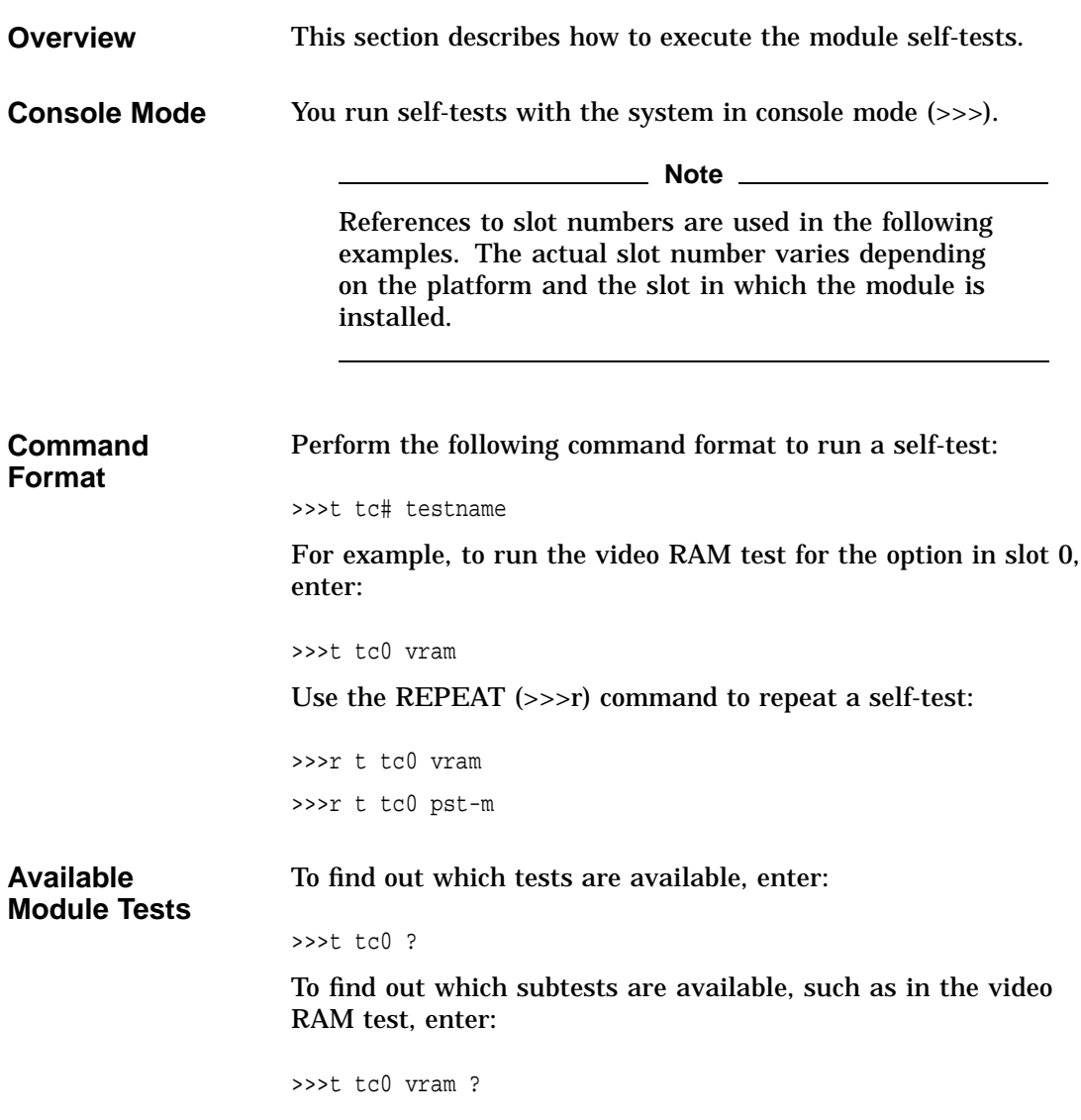

**List of Tests** Table 6 lists the module self-tests.

#### **Table 6 Self-Tests**

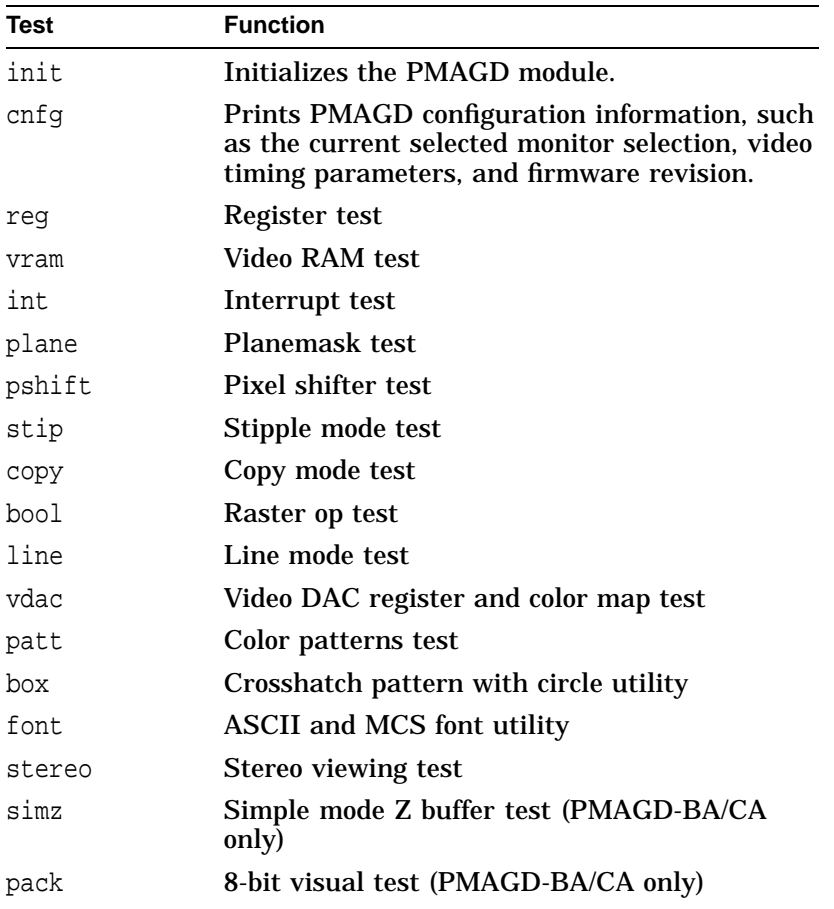

**Self-Test Qualifiers**

Some of the self-tests have special qualifiers that run the test in a different mode. Enter the qualifiers shown in Table 7 on the command line, separating each by a space.

| <b>Name</b> | <b>Function</b>                                                                                                    |  |  |
|-------------|----------------------------------------------------------------------------------------------------|--|--|
| $-v$        | Verbose mode is used to prompt the user at the<br>end of each subtest. >>>t tc0 patt -v                                                                                                    |  |  |
| $-t(1:n)$   | <i>Subtest specifier</i> runs the specified subtest(s).<br>>>>t tc0 patt $-t8:9$                                                                                                    |  |  |
| -dv         | Line verify mode verifies lines as an image at<br>the end of a test. However, each line can be<br>verified as it is drawn using this qualifier.                                                                                                    |  |  |
| $-dx$       | Supplemental info is used when in line verify<br>mode and an error occurs.                                                                                                    |  |  |
| -dp         | Supplemental print is the line driver that<br>prints out line coordinates and line mode when<br>line drawing. For example: $\gg$ to line -dv<br>-dp -dx                                                                                                    |  |  |
| $-FH$       | Font character is used in scrolling the letter H.                                                                                                    |  |  |
| pattern     | Pattern is used to specify a pattern from the<br>video RAM test. >>>t tc0 vram 33333333                                                                                                    |  |  |
| erase       | <i>Erase</i> is used with the init test to clear the<br>screen. The screen is never cleared unless this<br>qualifier is specified. This is so screen contents<br>are not cleared during installation procedures.<br>The power up cnsltest script and the pst-m<br>script clear the screens. >>>t tc0 init e |  |  |

**Table 7 Qualifiers**

**Available Scripts**

Scripts are a group of tests that provide a convenient way to run related tests consecutively. Scripts are invoked the same way as the individual self-tests. For example:

>>>t tc0 pst-m

Table 8 lists the scripts commands.

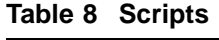

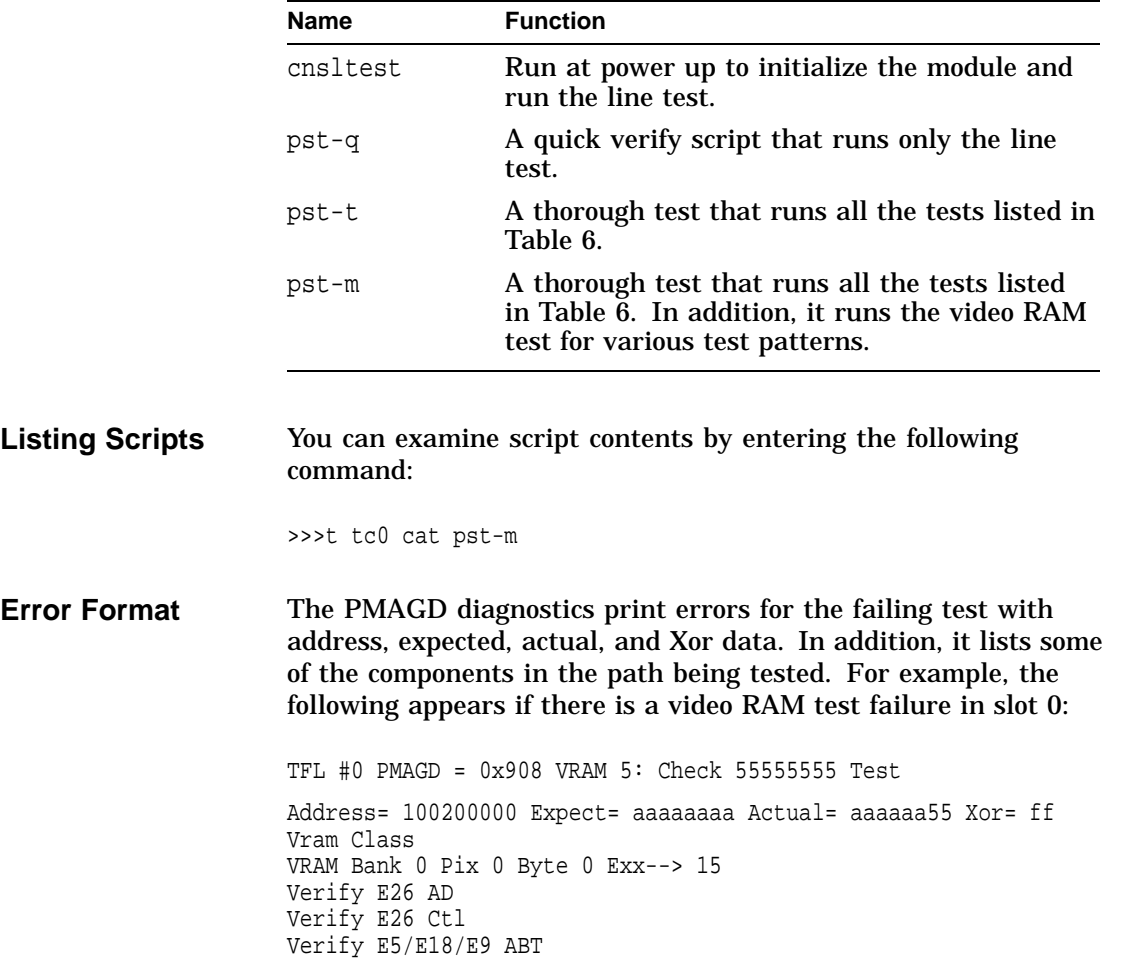

# **Stereo Viewing**

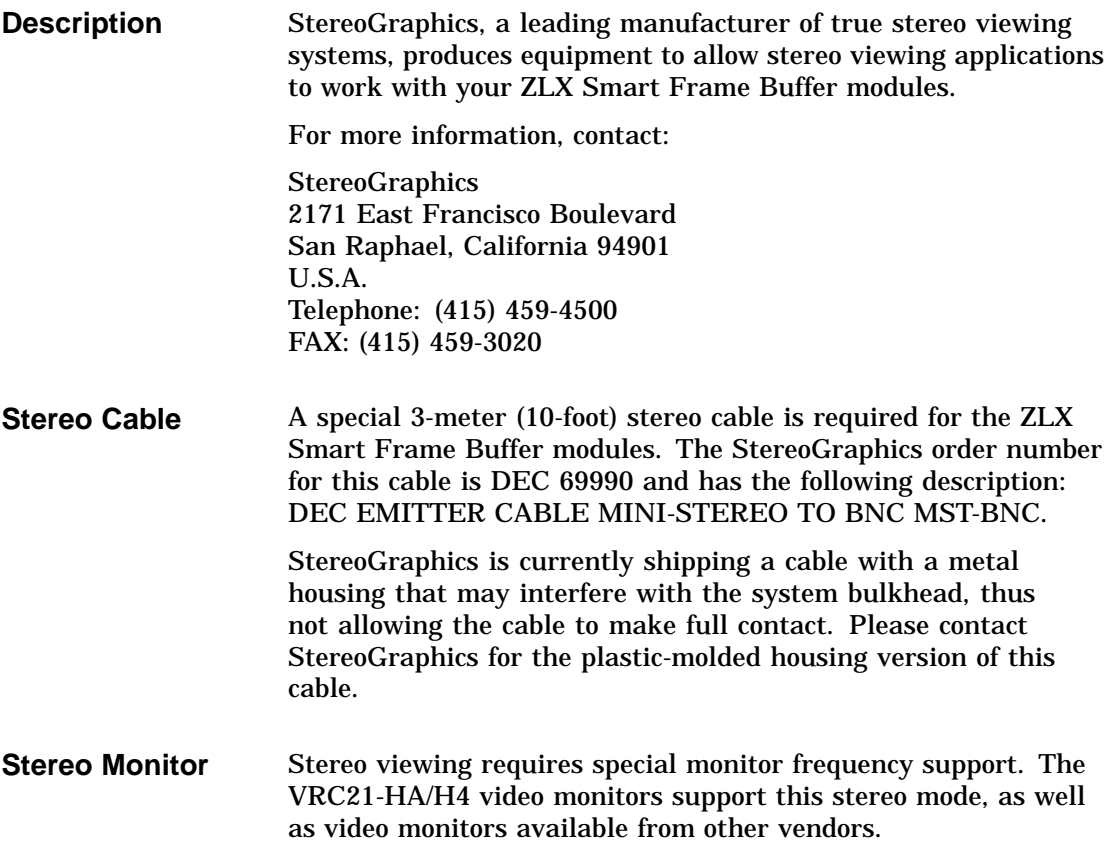

Appendix A — Module Specifications

# **Appendix A — Module Specifications**

**Specifications** The physical specifications of the module are listed in Table 9.

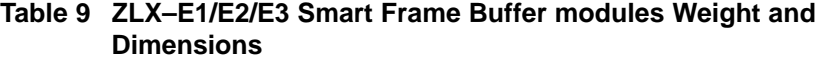

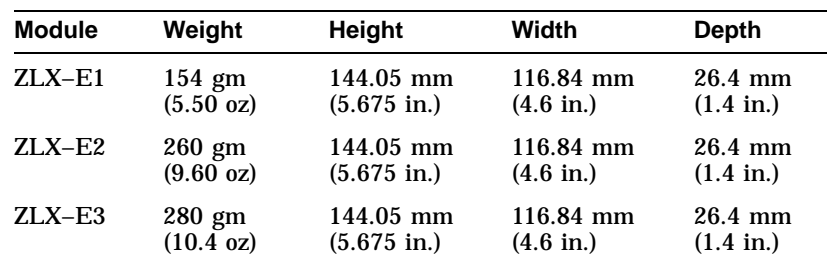

#### **Environmental Specifications**

**Physical**

The environmental specifications are listed in Table 10.

#### **Table 10 ZLX–E1/E2/E3 Smart Frame Buffer modules Environmental Specifications**

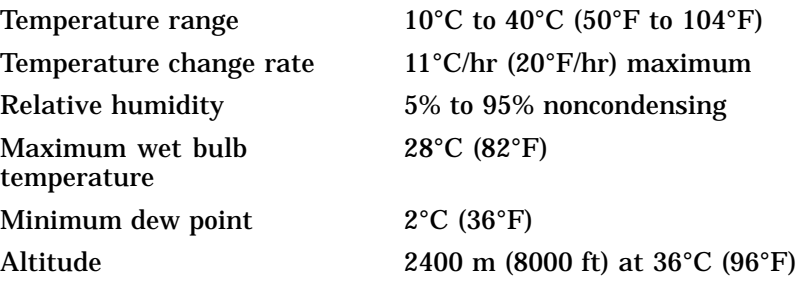

Appendix B — Cabling Information

# **Appendix B — Cabling Information**

**Cable Options** Table 11 lists the cables with the ZLX Smart Frame Buffer module.

**Table 11 Cable Options**

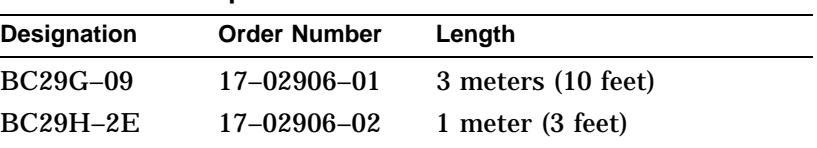

#### **Note**

The BC29G-09 is normally shipped with the DEC 3000 AXP systems.

Appendix C — For Digital Service Use

# **Appendix C — For Digital Service Use**

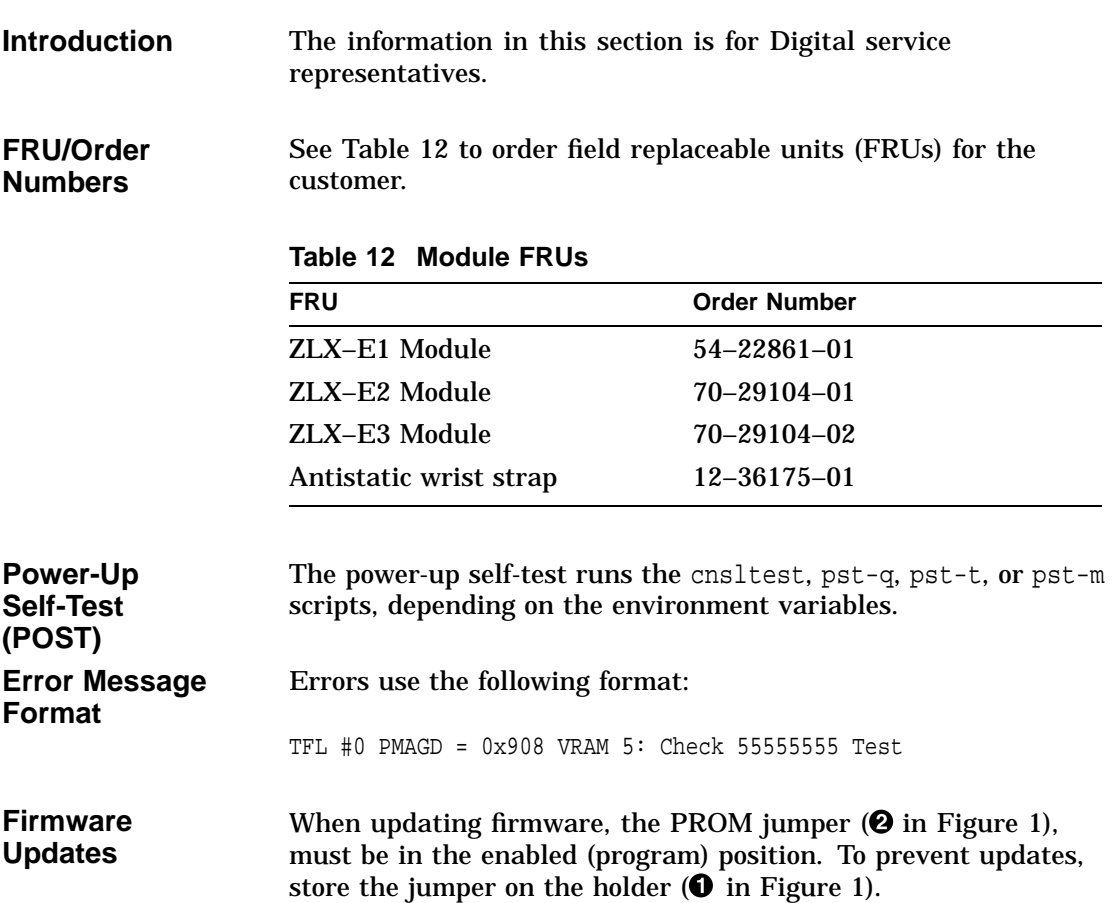

# **Index**

### **C**

Cable options, 16 Conventions used in this guide, 1

### **E**

Error format self-tests, 13 Error message format of, 17

## **F**

Firmware updating, 17 Frequency switch description of, 4 FRUs order numbers for, 17

### **I**

Installation confirmation of, 9 step-by-step, 8

### **M**

Modules description of, 2 installation limitations, 3 software compatibility, 2 version, 2

## **O**

Overview conventions used, 1 purpose of document, 1

### **R**

ROM jumper programmable, 7 setting, 7

# **S**

Self-tests available scripts, 12 command format, 10 console mode, 10 error format, 13 error message format, 17 executing, 10 list of scripts, 13 list of tests, 11 power-up, 17 qualifiers, 12 what is available, 10 Service information for Digital service representative, 17 FRU order numbers, 17 Specifications environmental, 15 hardware, 15 physical, 15

Stereo cable use with graphics option, 14 Stereo monitor use with graphics option, 14 Stereo viewing description of, 14 stereo cable, 14 Switch

frequency, 4 Switch settings see Table 4, 5

## **V**

Version of modules, 2

# **How to Order Additional Documentation**

#### **Technical Support**

If you need help deciding which documentation best meets your needs, call 800-DIGITAL (800-344-4825) and press 2 for technical assistance.

#### **Electronic Orders**

If you wish to place an order through your account at the Electronic Store, dial 800-234-1998, using a modem set to 2400- or 9600-baud. You must be using a VT terminal or terminal emulator set at 8 bits, no parity. If you need assistance using the Electronic Store, call 800-DIGITAL (800-344-4825) and ask for an Electronic Store specialist.

#### **Telephone and Direct Mail Orders**

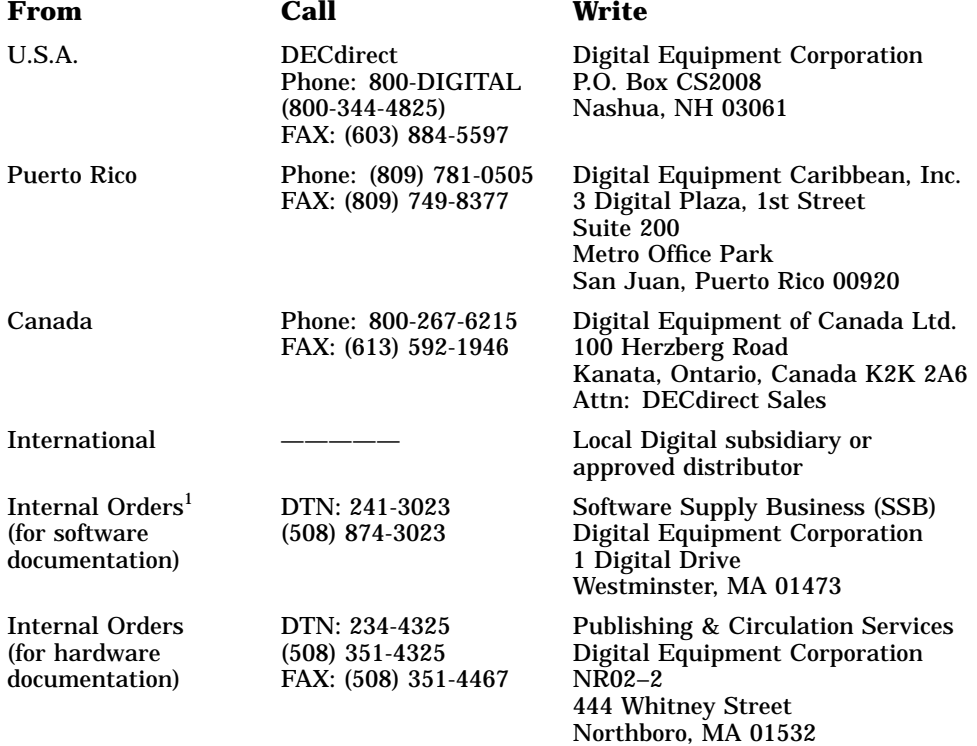

1Call to request an Internal Software Order Form (EN–01740–07).

#### **Reader's Comments ZLX–E1/E2/E3 Smart Frame Buffer Modules Owner's Guide**

EK–SMFBP–SG

Your comments and suggestions help us improve the quality of our publications. Thank you for your assistance.

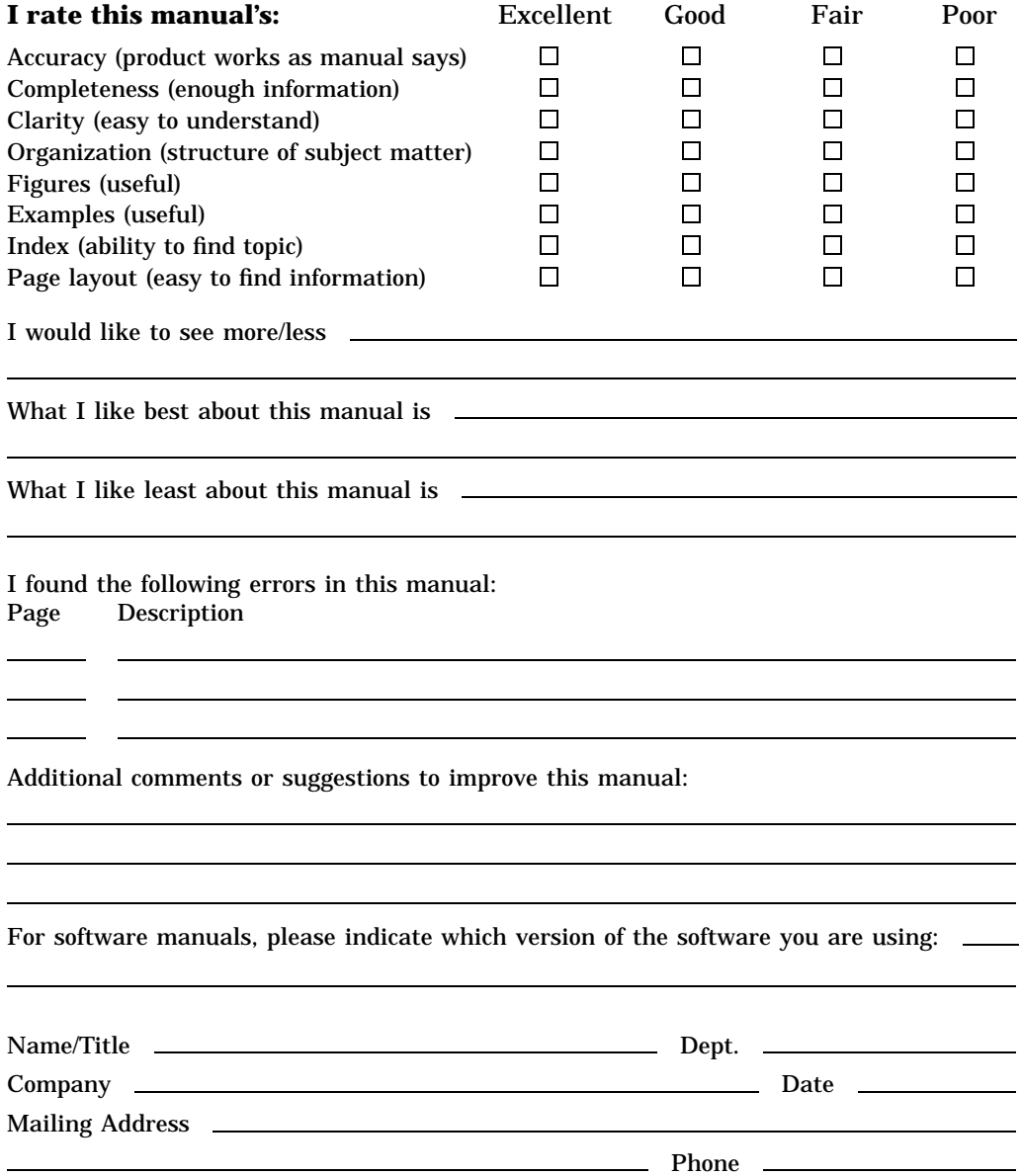

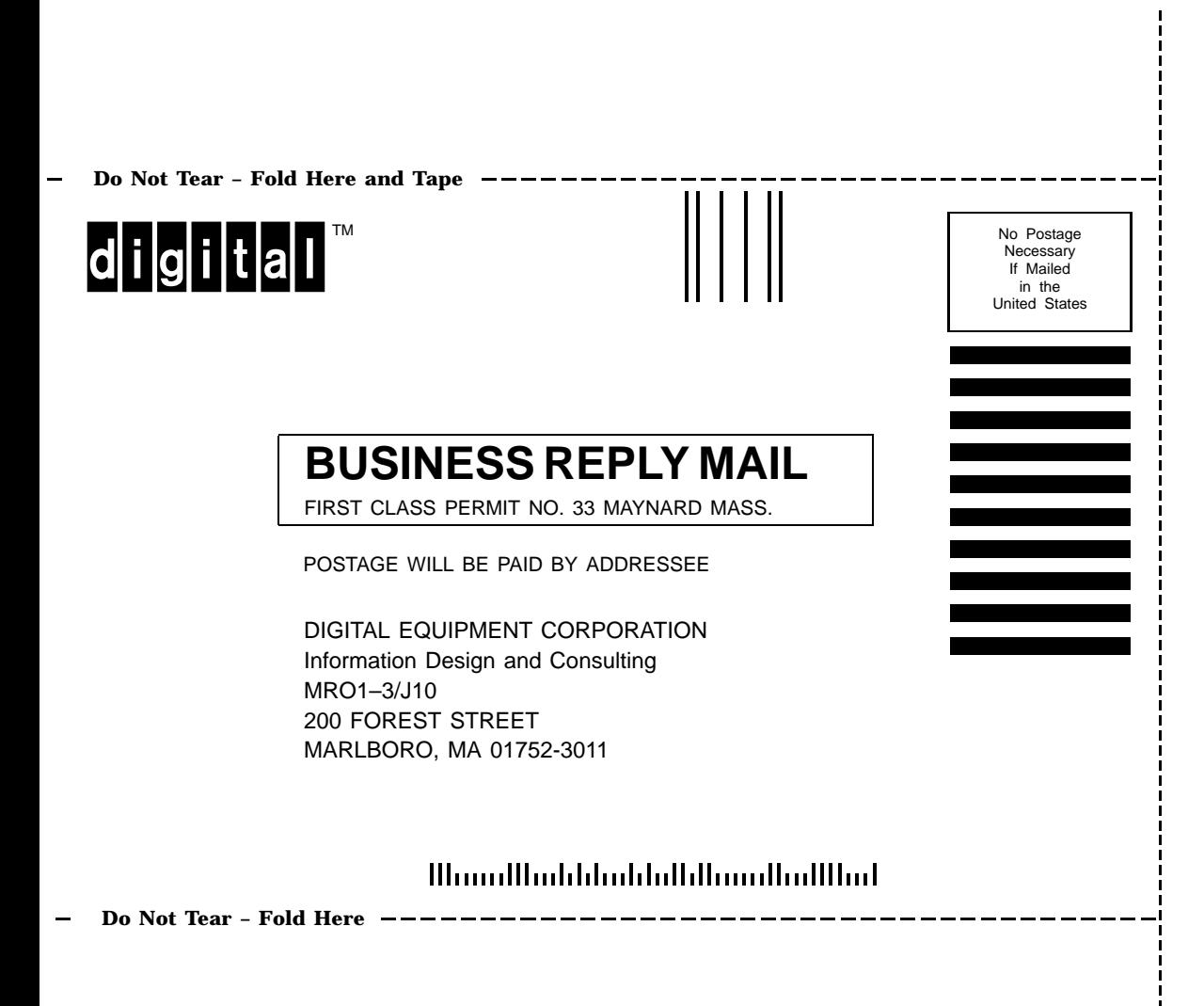